# 配置OMPROUTE以在大型機上運行

## 目錄

[簡介](#page-0-0) [必要條件](#page-0-1) [需求](#page-0-2) [採用元件](#page-0-3) [慣例](#page-1-0) [組態](#page-1-1) [大型機配置 — OMPROUTE檔案](#page-1-2) [大型機配置 — TCP/IP堆疊](#page-2-0) [大型機配置 — VTAM定義和啟動TCP/IP](#page-3-0) [路由器配置](#page-4-0) 图示在路由器上 [在大型機上顯示](#page-5-0) [VTAM顯示在系統控制檯上](#page-6-0) [路由資訊顯示在netstat命令的TSO下](#page-6-1) [相關資訊](#page-7-0)

# <span id="page-0-0"></span>簡介

本文檔概述了在大型機上運行OMPROUTE過程以與其他TCP/IP網路交換路由更新的主機和路由器 配置示例。OMPROUTE通常與虛擬IP地址(VIPA)結合使用,它允許在客戶端中配置的大型機IP地 址獨立於任何一個通道介面。這為通道提供了冗餘。最初,IBM的大型機TCP/IP實施僅支援路由資 訊協定(RIP)作為路由協定,使用OROUTED過程。較新的OMPROUTE支援RIP V1或V2和開放最短 路徑優先(OSPF)。IBM建議使用OMPROUTE而不是OROUTE,並且IBM最終將取消對OROUTE的 支援。

# <span id="page-0-1"></span>必要條件

## <span id="page-0-2"></span>需求

本文件沒有特定需求。

## <span id="page-0-3"></span>採用元件

用於此組態的Cisco IOS®軟體版本為12.1(3a)T2(xCPA微碼27-9),這是測試此配置時的最新版 本。但是,如果您使用的是CLAW,則它應該適用於任何版本的Cisco IOS軟體。CMPC+至少需要 Cisco IOS軟體版本12.1T。

該路由器是帶xCPA埠介面卡的Cisco 7206。或者,如本文檔稍後所述,帶有CIP卡的Cisco 7500路 由器可用於對配置進行細微更改。

本文中的資訊是根據特定實驗室環境內的裝置所建立。文中使用到的所有裝置皆從已清除(預設 )的組態來啟動。如果您的網路正在作用,請確保您已瞭解任何指令可能造成的影響。

## <span id="page-1-0"></span>慣例

如需文件慣例的詳細資訊,請參閱<u>[思科技術提示慣例](http://www.cisco.com/en/US/tech/tk801/tk36/technologies_tech_note09186a0080121ac5.shtml)</u>。

## <span id="page-1-1"></span>組態

;

## <span id="page-1-2"></span>大型機配置 — OMPROUTE檔案

大型機上的OMPROUTE配置與OROUTE的配置非常相似。OMPROUTE還至少使用兩個配置檔案 。您必須使用以下兩個環境變數指向這些配置檔案在OMVS地址空間中的位置:

- export resolver\_conf=/etc/resolv.conf
- export omproute\_file=/etc/omproute.conf

以下是resolver\_conf內容的範例:

TCPJobName TCPIP DomainOrigin cisco.com domain cisco.com Datasetprefix TCPIP HostName P390 Messagecase mixed comproute\_file將取決於是使用RIP還是OSPF。以下是RIP的配置示例:

Originate\_RIP\_Default Condition=Always Cost=1 ; RIP\_Interface IP\_Address=10.64.3.34 Name=LDIPTG Subnet\_Mask=255.255.255.240 Receive\_Dynamic\_Nets=YES Receive\_Dynamic\_Subnets=YES  $MTTI=1470$ Destination\_Addr=10.64.3.33 ; RIP\_Interface IP\_Address=10.64.3.17 Name=VIPALINK Subnet\_Mask=255.255.255.240 MTU=1470 ;

對於OSPF,有更多配置選項可用,其中包括使大型機充當末節區域的功能。當許多邏輯分割槽 (LPAR)通過同一通道進行連線時,這可以顯著減少通道上的負載路由更新。範例如下:

```
Area Area_Number=0.0.0.0 Authentication_Type=None Stub_Area=NO
;
Comparison=Type2
;
AS_Boundary_Routing Import_Subnet_Routes=YES
Import_Direct_Routes=YES
;
OSPF_Interface IP_Address=10.64.3.34
```
Name=LDIPTG Subnet\_Mask=255.255.255.240 Attaches\_To\_Area=0.0.0.0  $MTU=1470$ Destination\_Addr=10.64.3.33 Hello\_Interval=30 Dead\_Router\_Interval=120 ; OSPF\_Interface IP\_Address=10.64.3.17 Name=VIPALINK Subnet\_Mask=255.255.255.240

## <span id="page-2-0"></span>大型機配置 — TCP/IP堆疊

TCP/IP配置檔案資料集不需要OMPROUTE的任何特殊配置,除了必須註釋掉所有靜態和預設路由 配置以及BSDROUTINGPARMS部分(僅由OROUTED使用)之外。 此解壓僅顯示必須註釋掉的內 容以及OMPROUTE配置檔案引用的引數:

```
TCPIP Profile dataset
---------------------
  -----------------------------------------------------------------------
; Hardware definitions:
  -----------------------------------------------------------------------
; NOTE: To use these device and link statements, update the statements
; to reflect your installation configuration and remove the semicolon
;
DEVICE DIPTG MPCPTP
LINK LDIPTG MPCPTP DIPTG
DEVICE VIPADEV VIRTUAL 0
LINK VIPALINK VIRTUAL 0 VIPADEV
;
;
    ; -----------------------------------------------------------------------
;
; HOME Internet (IP) addresses of each link in the host.
;
; NOTE: To use this home statement, update the ipaddress and linknames
; to reflect your installation configuration and remove the semicolon
;
HOME
10.64.3.17 VIPALINK
10.64.3.34 LDIPTG
; -----------------------------------------------------------------------
;
; IP routing information for the host.All static IP routes should
; be added here.
;
; NOTE: To use this GATEWAY statement, update the addresses and links
; to reflect your installation configuration and remove the semicolon
;
; GATEWAY
;
; Direct Routes - Routes that are directly connected to my interfaces.
;
; Network First Hop Link Name Packet Size Subnet Mask Subnet Value
; 10 = CIS1 1500 0.255.255.0 0.101.1
; 10 = LDIPTG 1500 0.255.255.240 0.64.3.32
; 9 = LIS1 1500 0.255.255.0 0.117.56.0
; 130.50 = TR1 2000 0.0.255.0 0.0.10.0
; 193.5.2 = ETH1 1500 0
; 9 = FDDI1 4000 0.255.255.0 0.67.43.0
; 193.7.2.2 = SNA1 2000 HOST
```

```
;
; Indirect Routes - Routes that are reachable through routers on my
; network.
;
; Network First Hop Link Name Packet Size Subnet Mask Subnet Value
; DEFAULTNET 10.64.3.33 LDIPTG DEFAULTSIZE 0
; 193.12.2 130.50.10.1 TR1 2000 0
; 10.5.6.4 193.5.2.10 ETH1 1500 HOST
;
; Default Route - All packets to an unknown destination are routed
; through this route.
;
; Network First Hop Link Name Packet Size Subnet Mask Subnet Value
; DEFAULTNET 9.67.43.1 FDDI1 DEFAULTSIZE 0
;
; -----------------------------------------------------------------------
;
; orouted Routing Information
;
; if you are using orouted, comment out the GATEWAY statement and
; update the BSDROUTINGPARMS statement to reflect your installation
; configuration and remove the semicolon
;
; Link Maxmtu Metric Subnet Mask Dest Addr
; BSDROUTINGPARMS false
; LDIPTG 1500 0 255.255.255.240 10.64.3.33
; VIPALINK 1500 0 255.255.255.240 0
; TR1 2000 0 255.255.255.0 0
    ETH1 1500 0 255.255.255.0 0
    ; FDDI1 DEFAULTSIZE 0 255.255.255.0 0
; ENDBSDROUTINGPARMS
!--- Note that all of the last two sections have been commented out.
大型機配置 — VTAM定義和啟動TCP/IP
```
<span id="page-3-0"></span>路由更新可以通過CLAW或CMPC+連線交換。如果使用CLAW ,則不需要在大型機上執行其他配置 。此範例使用CMPC,它需要VTAM傳輸資源清單(TRL)專案。以下是VTAM成員:

DIPTGTRL VBUILD TYPE=TRL \* \* DIPTG TRLE LNCTL=MPC,MAXBFRU=16,READ=(E24),WRITE=(E25) \*

TRL必須在啟動TCPIP啟動任務之前啟用。例如:

V NET,ACT,ID=DIPTRL1,UPDATE=ALL IST097I VARY ACCEPTED ISTTRL ACTIVE

然後使用S TCPIP MVS控制檯命令啟用TCP/IP啟動任務。運行TCP/IP啟動任務後,OMPROUTE過 程即可啟動,或者使用作業控制語言(JCL)作為啟動任務,或者從OMVS地址空間內啟動。要在 OMVS中啟動,請發出以下命令:

**cd /usr/lpp/tcpip/sbin**

要檢查OMPROUTE是否正在運行,請發出以下控制檯命令,其中p390是啟動OMPROUTE守護程 式的使用者ID:

**d omvs,u=p390**

## <span id="page-4-0"></span>路由器配置

必須將CLAW和CMPC專門配置為使用broadcast關鍵字通過通道傳送廣播。例如,對於CLAW:

**claw 0100 20 10.101.1.10 P390D C7000D TCPIP TCPIP broadcast**

在本例中,CMPC+正在使用中,因此以下是路由器配置的相關部分:

```
!
interface Channel2/0
 ip address 10.64.3.33 255.255.255.240
 ip ospf network point-to-multipoint
 no keepalive
 cmpc 0100 24 DIPTG READ
 cmpc 0100 25 DIPTG WRITE
 tg DIPTG ip 10.64.3.34 10.64.3.33 broadcast
 router ospf 1
  network 10.0.0.0 0.255.255.255 area 0
!
```
如果這是一台帶有CIP卡的Cisco 7500路由器,而不是帶有xCPA埠介面卡的7200路由器,則應該在  $_{12\texttt{to}}$ 語句。請注意ip ospf network point-to-multipoint命令,OSPF正常運行需要該命令。通道介面被 視為多點介面,與幀中繼非常相似。如果您不希望在整個網路中運行OSPF,則只能在通道介面本 身運行它,並使用其他路由協定之間的重分發。例如:

! router eigrp 1 redistribute ospf 1 passive-interface Channel2/0 network 10.0.0.0 no eigrp log-neighbor-changes ! router ospf 1 log-adjacency-changes redistribute eigrp 1 network 10.64.3.33 0.0.0.0 area 0 !

<span id="page-4-1"></span>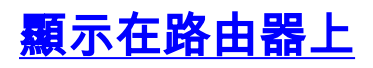

Path: 0100 -- ESTABLISHED

#### diplodocus# **show extended channel 2/0 status**

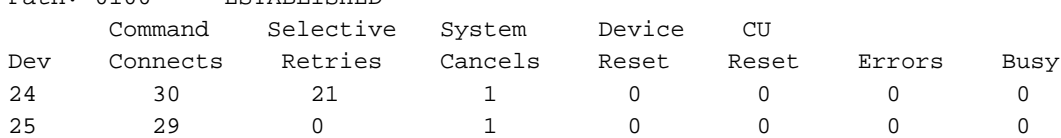

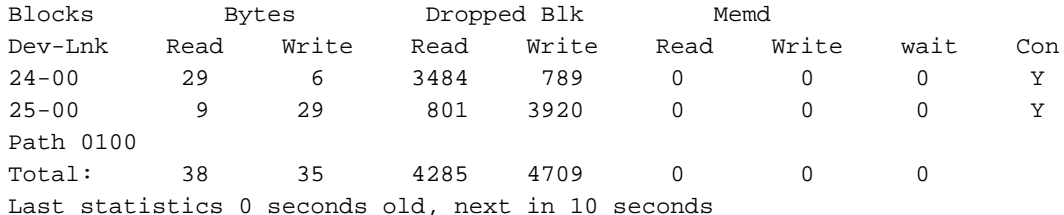

#### diplodocus# **show extended channel 2/0 cmpc**

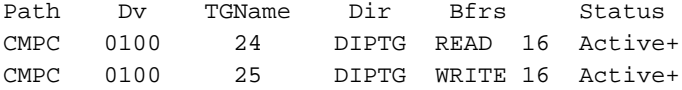

#### diplodocus# **show ip ospf i**

Channel2/0 is up, line protocol is up Internet Address 10.64.3.33/28, Area 0 Process ID 1, Router ID 200.100.100.9, Network Type POINT TO MULTIPOINT, Cost: 4 Transmit Delay is 1 sec, State POINT\_TO\_MULTIPOINT, Timer intervals configured, Hello 30, Dead 120, Wait 120, Retransmit 5 Hello due in 00:00:10 Index 1/1, flood queue length 0 Next 0x0(0)/0x0(0) Last flood scan length is 1, maximum is 1 Last flood scan time is 0 msec, maximum is 0 msec Neighbor Count is 1, Adjacent neighbor count is 1 Adjacent with neighbor 10.64.3.17 Suppress hello for 0 neighbor(s)

#### diplodocus# **show ip ospf neighbor**

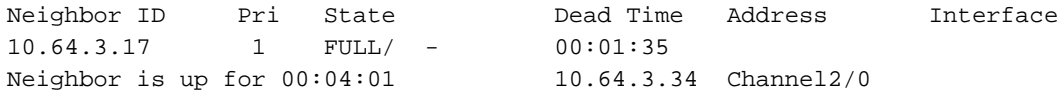

#### diplodocus# **show ip route**

Codes: C - connected, S - static, I - IGRP, R - RIP, M - mobile, B - BGP D - EIGRP, EX - EIGRP external, O - OSPF, IA - OSPF inter area N1 - OSPF NSSA external type 1, N2 - OSPF NSSA external type 2 E1 - OSPF external type 1, E2 - OSPF external type 2, E - EGP i - IS-IS, L1 - IS-IS level-1, L2 - IS-IS level-2, ia - IS-IS inter area \* - candidate default, U - per-user static route, o - ODR P - periodic downloaded static route Gateway of last resort is 10.64.3.1 to network 0.0.0.0 1.0.0.0/27 is subnetted, 1 subnets C1.1.1.0 is directly connected, Loopback1 200.100.100.0/29 is subnetted, 1 subnets C200.100.100.8 is directly connected, Loopback0 10.0.0.0/8 is variably subnetted, 9 subnets, 3 masks D10.0.0.0/8 is a summary, 00:06:40, Null0 C10.64.3.0/28 is directly connected, Ethernet6/0 O E210.64.3.17/32 [110/1] via 10.64.3.34, 00:03:57, Channel2/0 O10.64.3.16/28 [110/5] via 10.64.3.34, 00:03:57, Channel2/0 C10.64.3.32/28 is directly connected, Channel2/0 S10.64.3.34/32 [1/0] via 10.64.3.34, Channel2/0 S10.64.3.37/32 [1/0] via 10.64.3.37, Channel2/0 C10.64.3.48/28 is directly connected, Serial1/3.1 C10.64.3.128/28 is directly connected, Serial1/3.2 S\* 0.0.0.0/0 [1/0] via 10.64.3.1

<span id="page-5-0"></span>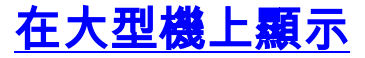

<span id="page-6-0"></span>VTAM顯示在系統控制檯上

#### **D NET,TRL**

IST097I DISPLAY ACCEPTED ST350I DISPLAY TYPE = TRL 042 IST1314I TRLE = DIPTG STATUS = ACTIV CONTROL = MPC IST1454I 1 TRLE(S) DISPLAYED IST314I END

#### **D NET,TRL,TRLE=DIPTG**

IST097I DISPLAY ACCEPTED IST075I NAME = DIPTG, TYPE = TRLE 045 IST486I STATUS= ACTIV, DESIRED STATE= ACTIV IST087I TYPE = LEASED , CONTROL = MPC , HPDT = YES IST1715I MPCLEVEL = HPDT MPCUSAGE = SHARE IST1577I HEADER SIZE = 4092 DATA SIZE = 60 STORAGE = \*\*\*NA\*\*\* IST1221I WRITE DEV = 0E25 STATUS = ACTIVE STATE = ONLINE IST1577I HEADER SIZE = 4092 DATA SIZE = 60 STORAGE = DATASPACE IST1221I READ DEV = 0E24 STATUS = ACTIVE STATE = ONLINE IST314I END

### <span id="page-6-1"></span>路由資訊顯示在netstat命令的TSO下

#### netstat route顯示路由表。例如:

===> **netstat route**

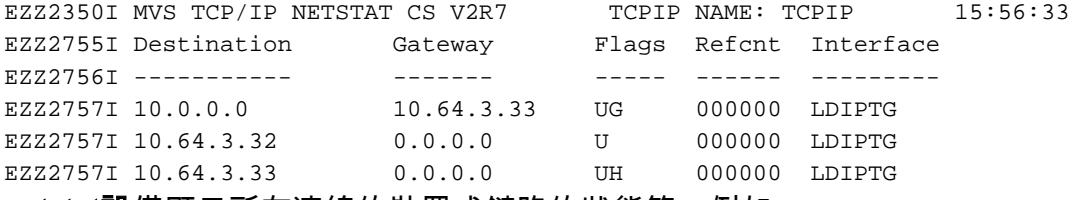

netstat設備顯示所有連線的裝置或鏈路的狀態等。例如:

#### ===> **netstat device**

EZZ2350I MVS TCP/IP NETSTAT CS V2R7 TCPIP NAME: TCPIP 15:58:04 EZZ2760I DevName: LOOPBACK DevType: LOOPBACK DevNum: 0000 EZZ2761I LnkName: LOOPBACK LnkType: LOOPBACK Status: Ready EZZ2762I NetNum: 0 QueSize: 0 ByteIn: 0000004278 ByteOut: 0000004278 EZZ2768I BSD Routing Parameters: EZZ2769I MTU Size: 00000 Metric: 00 EZZ2770I DestAddr: 0.0.0.0 SubnetMask: 0.0.0.0 EZZ2810I Multicast Specific: EZZ2811I Multicast Capability: No EZZ2760I DevName: DIPTG DevType: MPC DevNum: 0000 EZZ2761I LnkName: LDIPTG LnkType: MPC Status: Ready EZZ2762I NetNum: 0 QueSize: 0 ByteIn: 0000001848 ByteOut: 0000001936 EZZ2768I BSD Routing Parameters: EZZ2769I MTU Size: 01470 Metric: 01 EZZ2770I DestAddr: 0.0.0.0 SubnetMask: 255.255.255.240 EZZ2810I Multicast Specific: EZZ2811I Multicast Capability: Yes EZZ2812I Group RefCnt

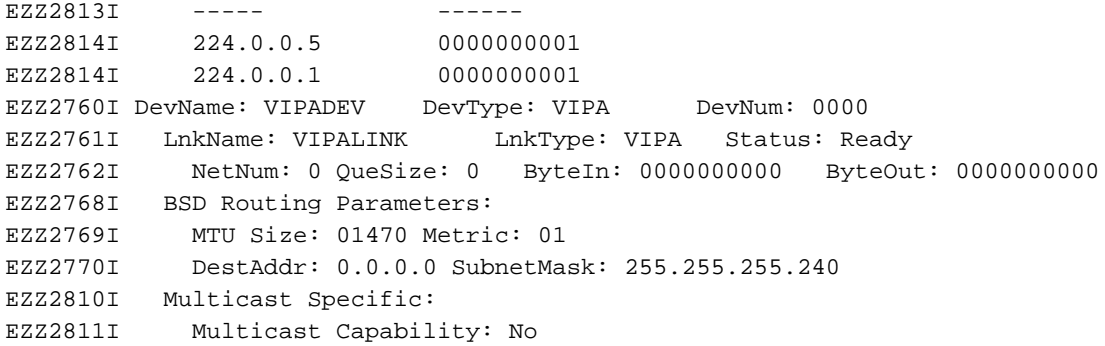

netstat還有許多可用選項。您可以發出netstat ?命令顯示全部內容。

# <span id="page-7-0"></span>相關資訊

- [IBM技術支援](http://www.cisco.com/cisco/web/psa/design.html?mode=tech&level0=268435645&referring_site=bodynav)
- [技術支援與文件 Cisco Systems](http://www.cisco.com/cisco/web/support/index.html?referring_site=bodynav)